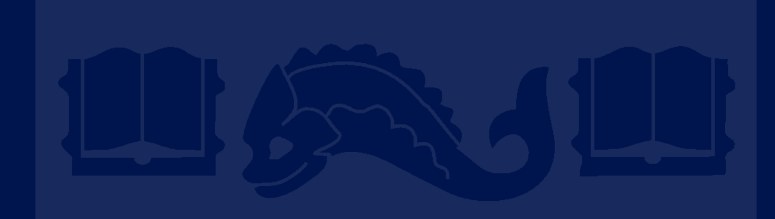

## **Github & Git**

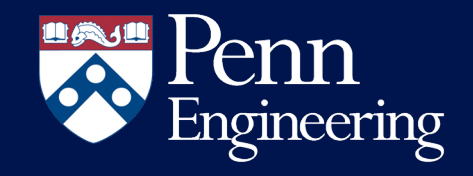

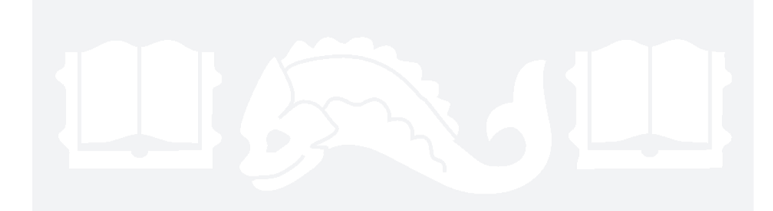

## **Github Project**

Agile Project Management

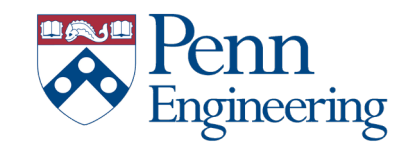

## XP Concepts

- User stories
- Release planning
- Iteration planning
- Project velocity (story points)
- Test driven development
- Pair programming
- Continuous Integration

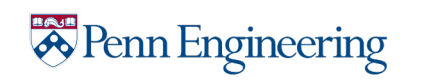

## GitHub Project

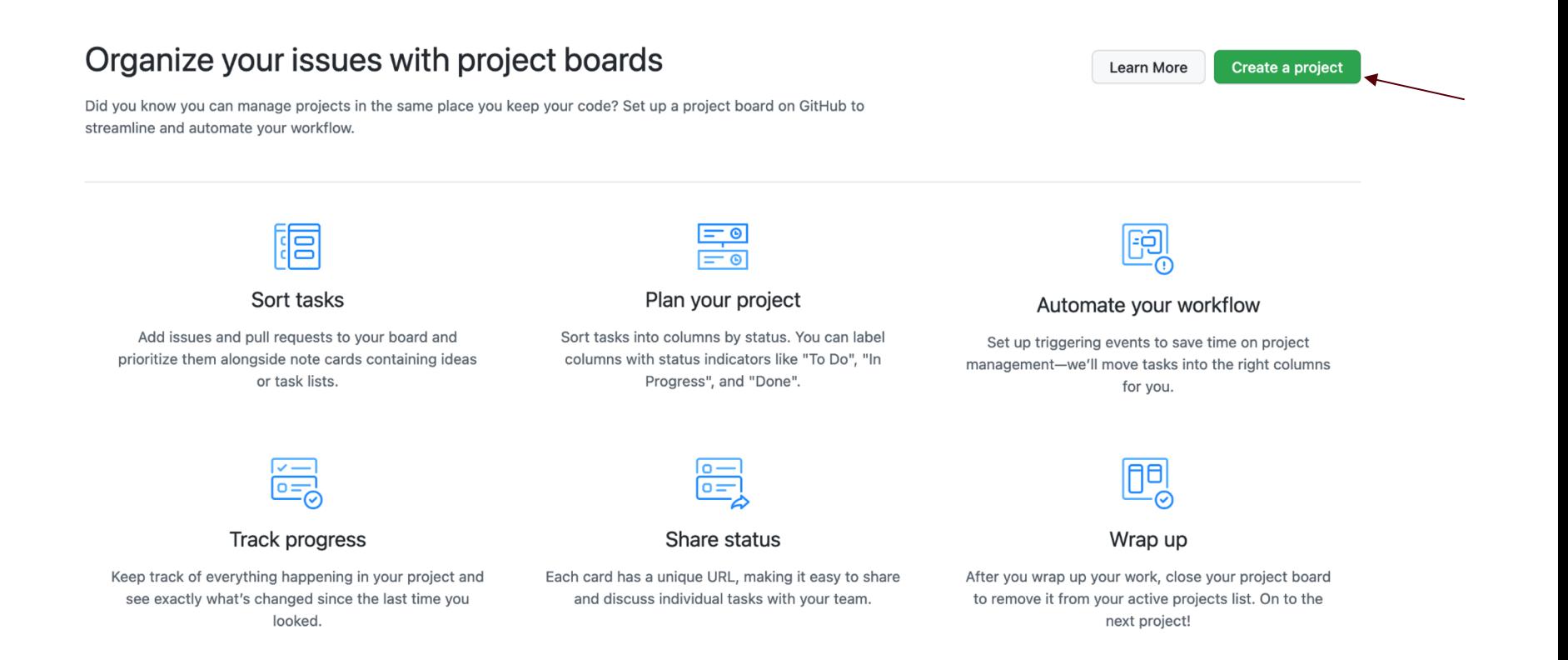

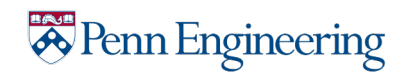

### GitHub Project

#### Create a new project

Coordinate, track, and update your work in one place, so projects stay transparent and on schedule.

#### Project board name

Sample Project

**Description** (optional)

#### Project template

Save yourself time with a pre-configured project board template.

Template: Basic kanban -

#### **Create project**

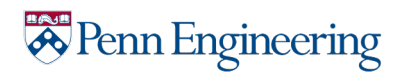

### GitHub Project Board

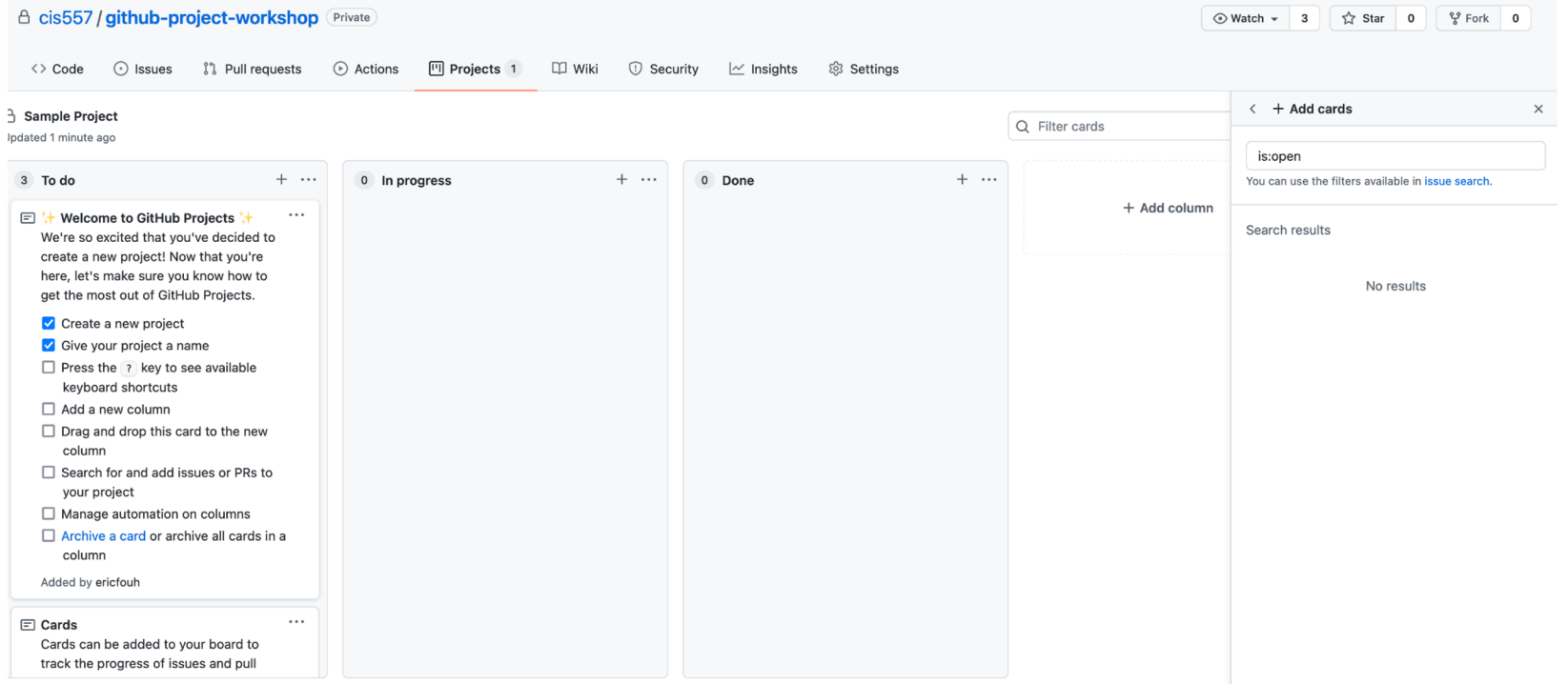

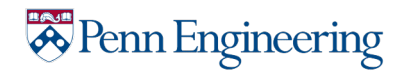

#### Iteration Planning

• Milestones

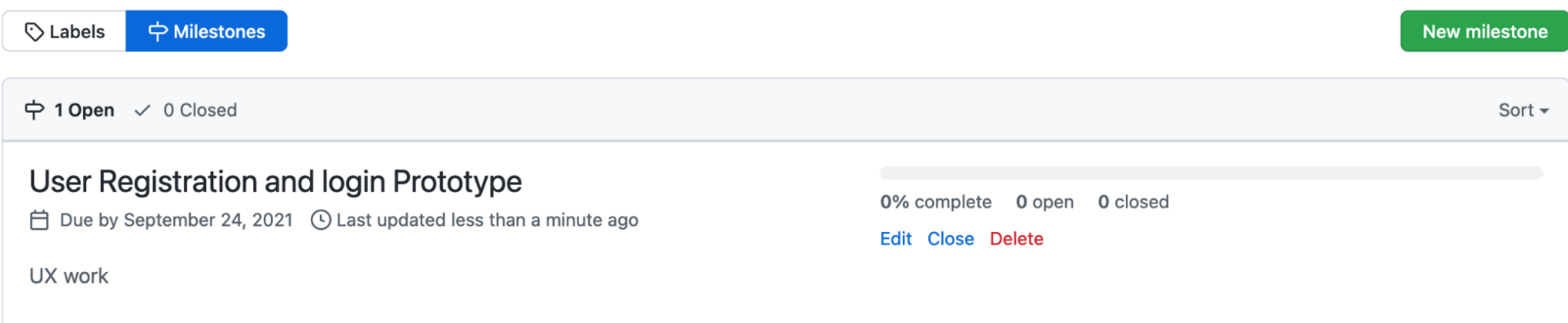

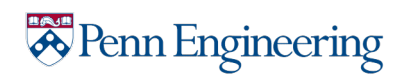

#### User Stories

- Broken down into tasks called issues in GitHub
- Issues should belong to a milestone
- **Issues should have labels**
- Assign issues to team members

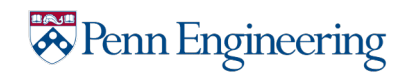

#### User Stories

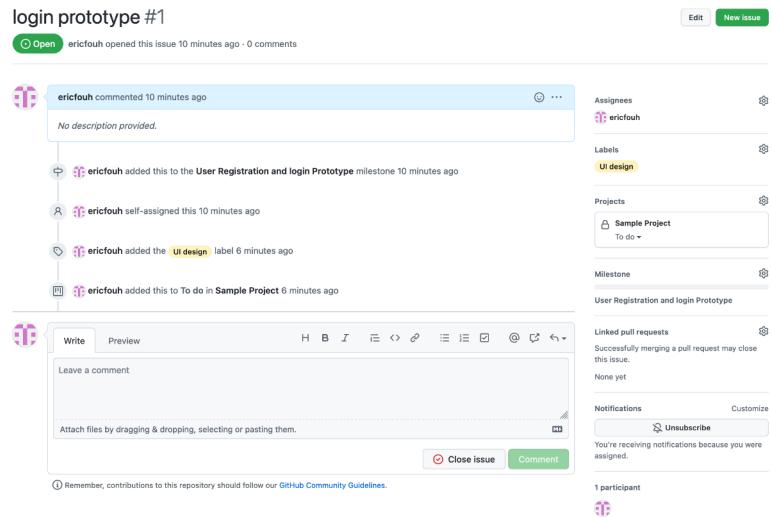

ŵ ෂ ŵ

ෂ

 $\circledS$ 

△ Sample Project Lindsted A minutes ann

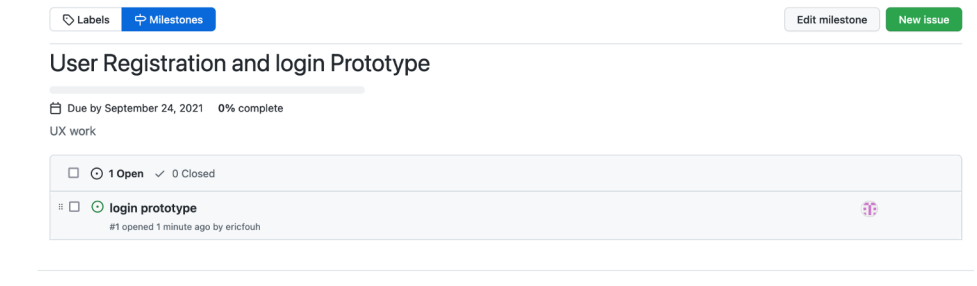

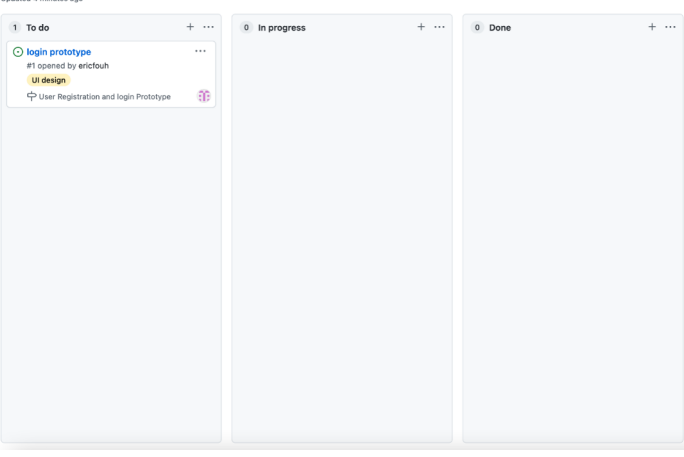

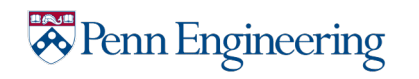

### Test-Driven Development

- Create a separate test branch

- Use a continuous integration tool to automatically run tests when updates are committed

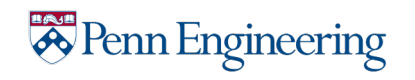

## Pair Programming

• Use pull requests to merge code

• Request code reviews from teammates

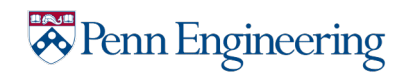

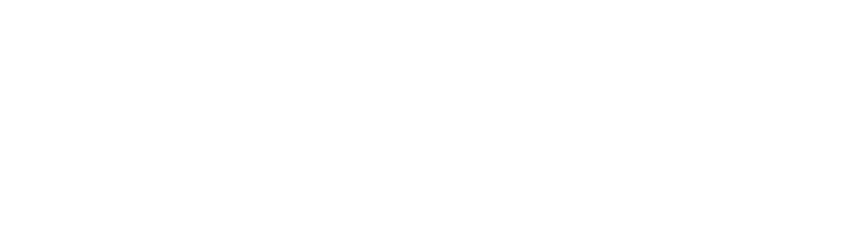

#### **Introduction to Github**

Installation & Basics

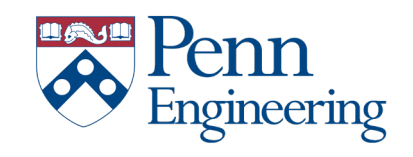

### Introduction to Source Control

- Federated management of files and directories
- Track changes over time
- **Recall** previous versions

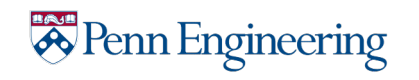

## Introduction to Git

- Created by Linus Torvalds, April 2005
- Cross platform
- Open source & free
- Uses checksums to ensure data integrity

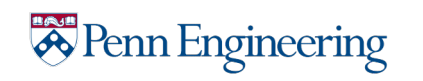

## Common Terminology

- "repo" = repository
	- Can contain anything a project needs i.e. folders, files, images, spreadsheets, data, etc.
- "clone" = repository copy on local machine
- "commit" = an atomic change to the repository tracked by Git (Git tracks *changes* not versions)

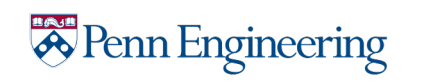

# Git CLI vs. GUI

- GUI makes easy git operations slightly more intu but makes complicated issues hard
- Most online resources reference Git CLI not G
- Installation
	- CLI: https://cli.github.com/ or `\$brew install gh`
	- GUI: https://desktop.github.com/

*A* Penn Engineering

## Simple Git workflow

- `\$mkdir new\_project"
	- Make folder named 'new\_project'
- `\$cd new project`
	- Change drive into 'new\_project'
- `\$git init`
	- Initialize a git repository in current directory (new project). `git init` not needed for existing repo
- Make some changes i.e. add new text file
- `\$git add .`
	- Add all changes (can replace "." with filename to add one file) in repository to staging (staging is where all the changes you would like to commit are tracked)
- `\$git commit -m "Adds new file"
- Create a commit with the message "Adds new file" with the contents in staging - `\$git push`
	- Upload all committed changes to remote server (Github)

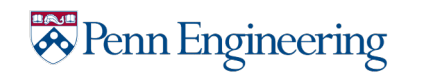

## Git Branching

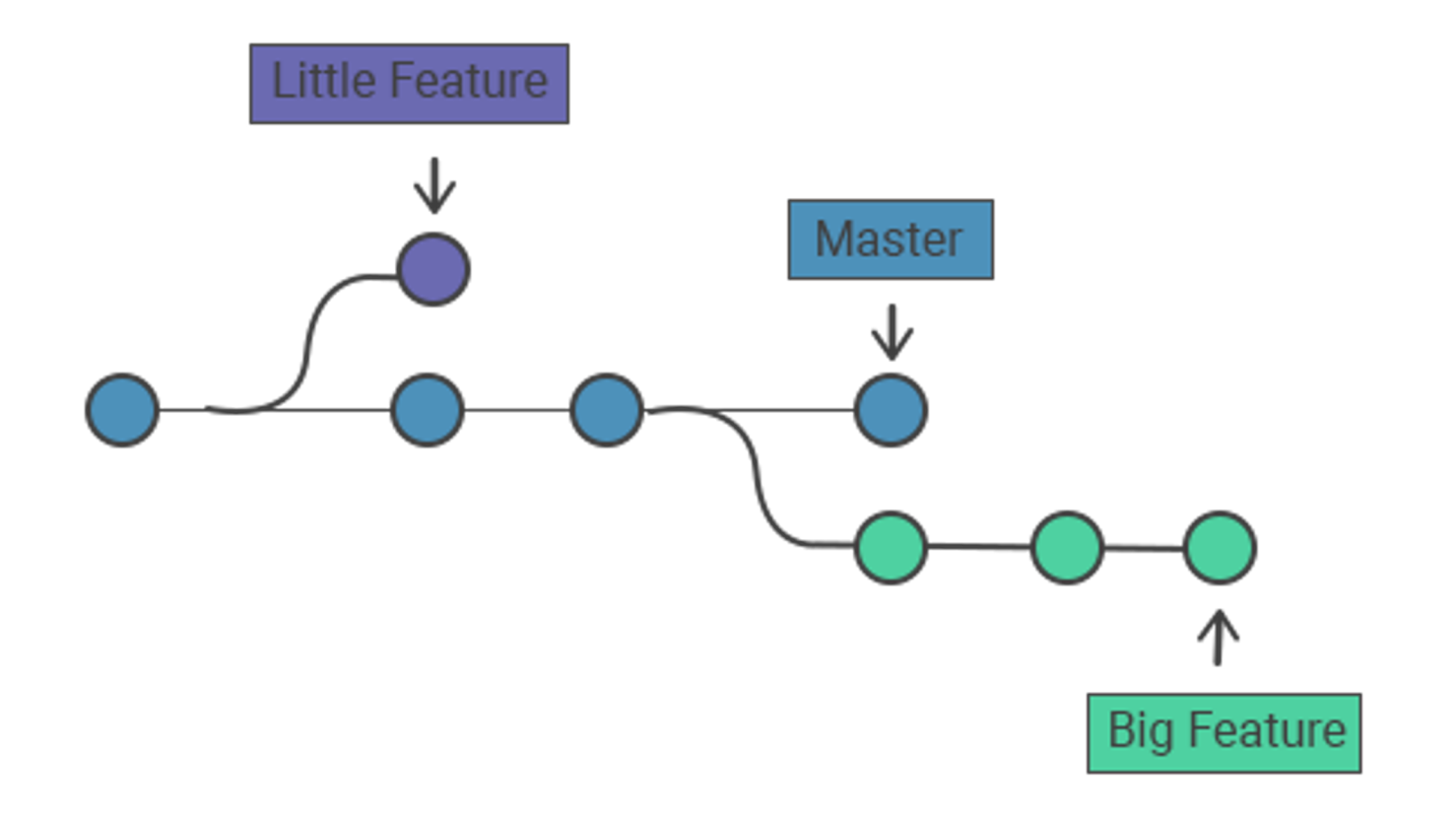

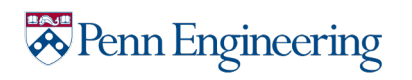

## Git Branching

- Main (master) branch: contains the code that is deployable
- Feature branches: contains code "in progress"
	- Test branch: contains unit tests
	- Development branch: contains code
- Open a pull request with code review when the code is ready to be merged
- Code should only be merged after other team members reviewed it

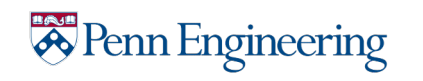

## Git Branching

- `\$git checkout -b name of branch`
	- Create a new branch with name "name of branch"
- Make changes and commit normally
- Push branch for review

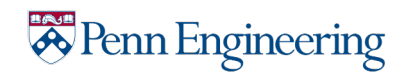

## A Note about Commit Messages

- Tell it what the commit does (present tense)
- Single line summary
- Keep lines <=100 characters

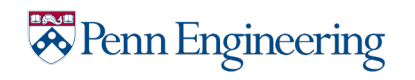